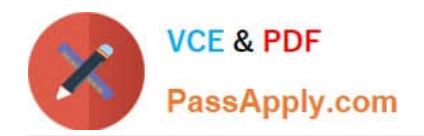

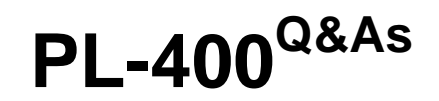

Microsoft Power Platform Developer

# **Pass Microsoft PL-400 Exam with 100% Guarantee**

Free Download Real Questions & Answers **PDF** and **VCE** file from:

**https://www.passapply.com/pl-400.html**

100% Passing Guarantee 100% Money Back Assurance

Following Questions and Answers are all new published by Microsoft Official Exam Center

**C** Instant Download After Purchase

**83 100% Money Back Guarantee** 

- 365 Days Free Update
- 800,000+ Satisfied Customers

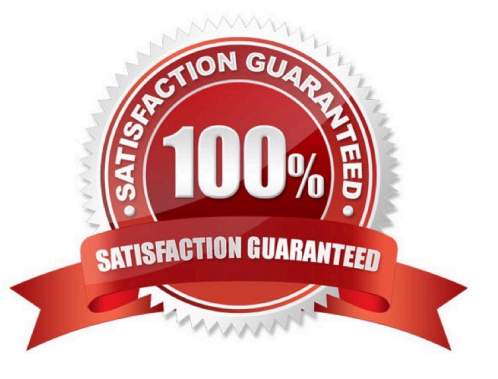

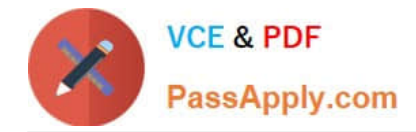

#### **QUESTION 1**

HOTSPOT

You create a Power Automate flow that retrieves data from the Microsoft Dataverse Account table.

The flow uses only a subset of Account table data.

You need to retrieve the required data.

How should you configure the Dataverse List Rows action? To answer, select the appropriate options in the answer area.

NOTE: Each correct selection is worth one point.

Hot Area:

# **Answer Area**

### Data point

Full name of the primary contact

### **Method**

Expand Query = primarycontactid(\$select=fullname)

Select columns = fullname

Select columns = primarycontactid, fullname

Expand Query = /primarycontactid?\$select=fullname

### Data point

Account with the highest credit limit

### **Method**

Row count =  $1$  and Sort By = creditiimit desc Row count = 1 and Sort By = creditlimit asc Expand Query = expand=account(\$top=1;\$select=creditlimit)

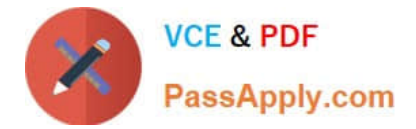

Correct Answer:

# **Answer Area**

# Data point

Full name of the primary contact

### **Method**

Expand Query = primarycontactid(\$select=fullname)

Select columns = fullname

Select columns = primarycontactid, fullname

Expand Query = /primarycontactid?\$select=fullname

## Data point

Account with the highest credit limit

### **Method**

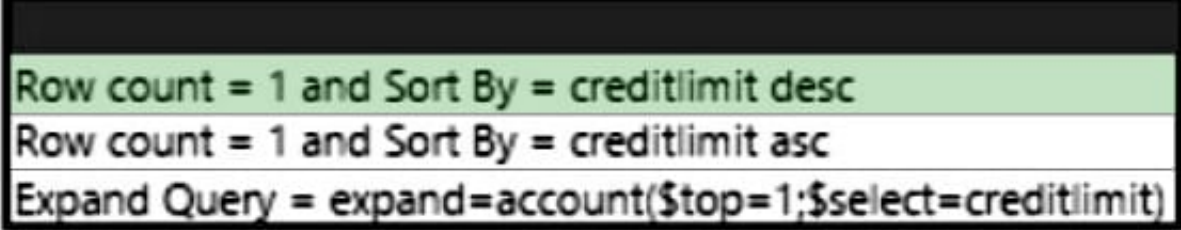

Box 1: Expand Query = primarycontactid(\$select=fullname)

Expand query

Use to specify an OData-style expression that defines the data that Dataverse returns from the related tables, such as "primarycontactid(\$select=contactid,fullname)" to use the account\\'s primarycontactid to retrieve the fullname column from

the related contact with ID contactid in the response.

Box 2: Row Count = 1 and Sort  $By = creditlimit$  desc

Row count

Sort by

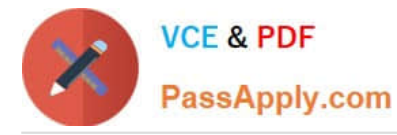

Use to define an OData-style expression that defines the order in which items are returned, such as "name desc". Use the asc or desc suffix to indicate ascending or descending order, respectively. The default order is ascending.

Reference:

https://docs.microsoft.com/en-us/power-automate/dataverse/list-rows

#### **QUESTION 2**

Note: This question is part of a series of questions that present the same scenario. Each question in the series contains a unique solution that might meet the stated goals. Some question sets might have more than once correct solution,

while others might not have a correct solution.

After you answer a question in this section, you will NOT be able to return to it. As a result, these questions will not appear in the review screen.

You are designing a one-way integration from the Common Data Service to another system.

You must use an Azure Function to update the other system. The integration must send only newly created records to the other system. The solution must support scenarios where a component of the integration is unavailable for more than a

few seconds to avoid data loss.

You need to design the integration solution.

Solution: Register a webhook in the Common Data Service that connects to the Azure Function. Register a step on the webhook which runs synchronously on the record\\'s Create message and in the post-operation stage.

Does the solution meet the goal?

A. Yes

B. No

Correct Answer: B

Instead use asynchronous communication.

#### **QUESTION 3**

You need to modify Microsoft flow to resolve CustornerCs issue. What should you do? What should you do?

A. Add a configure run that is set to is successful.

B. Add a data operation that specifies the false conditions.

C. Add a condition containing approval hierarchy.

D. Add a timeout setting to the approval flow.

Correct Answer: D

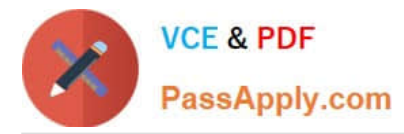

Scenario: CustomerC requested additional information from the parts department through the customer survey and has not received a response one week later.

Imagine having a process where you want to give someone a couple of days to reply to an approval. If that someone doesn\\'t respond in time, you want to assign a new approval to another person or group of people. To achieve this you can

set the timeout in the action settings.

Reference:

https://www.o365dude.com/2018/06/02/timeout-flow-approvals/

#### **QUESTION 4**

DRAG DROP

A company is creating a new system based on Common Data Service.

You need to select the features that meet the company\\'s requirements.

Which options should you use? To answer, drag the appropriate options to the correct requirements. Each option may be used once, more than once, or not at all. You may need to drag the split bar between panes or scroll to view content.

NOTE: Each correct selection is worth one point.

Select and Place:

Options

#### **Answer Area**

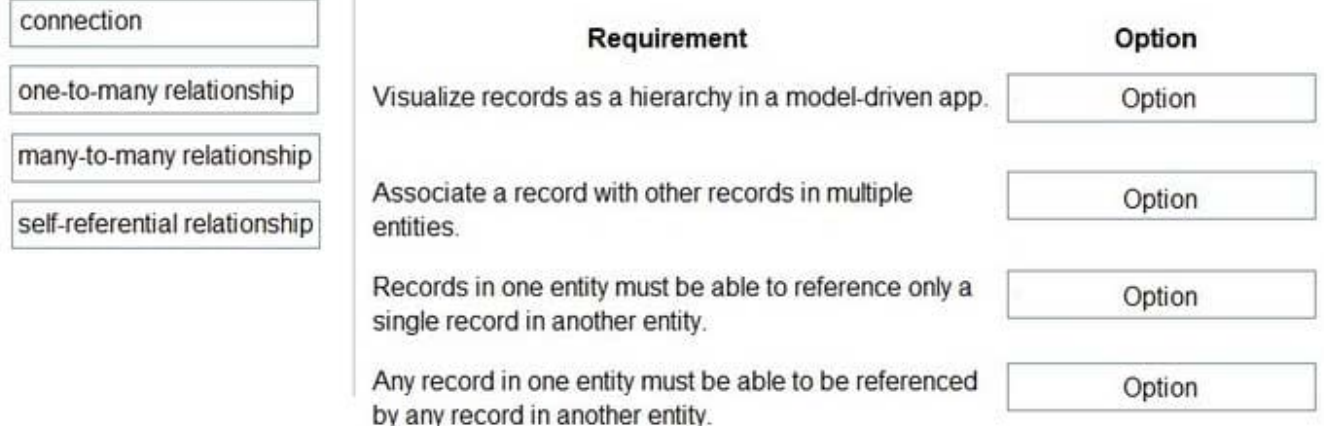

Correct Answer:

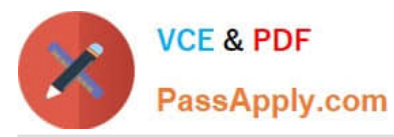

#### Options

#### **Answer Area**

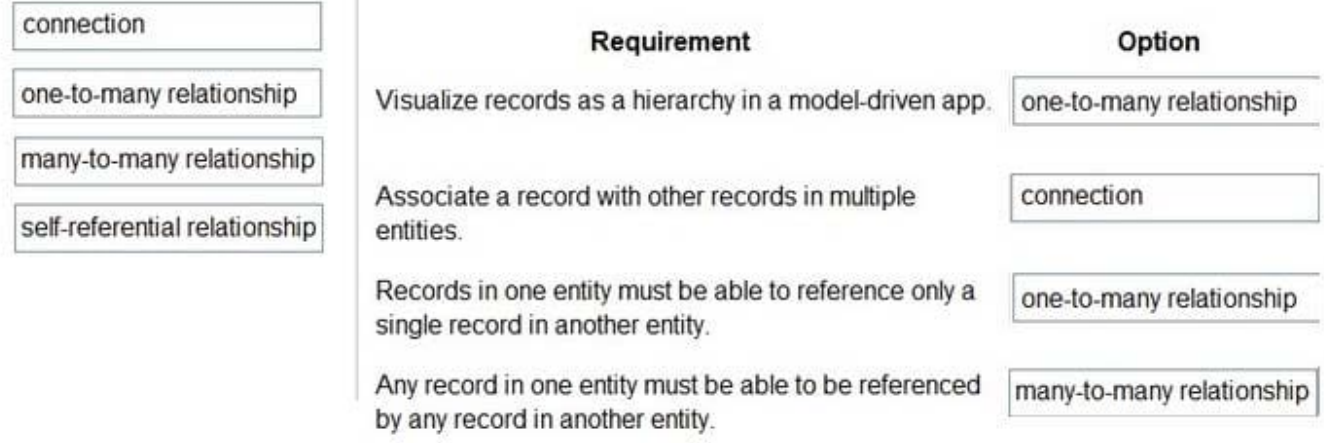

Box 1: one-to-many relationship

Only one (1:N) self-referential relationship per table can be set as hierarchical. In a self-referential relationship the primary table and the related table must be of the same type.

#### Box 2: connection

There are other less formal kinds of relationships between records that are called connections. For example, it may be useful to know if two contacts are married, or perhaps they are friends outside of work, or perhaps a contact used to work

for another account. Most businesses won\\'t generate reports using this kind of information or require that it is entered, so it\\'s probably not worthwhile to create entity relationships.

Box 3: one-to-many relationship

1:N (One-to-Many) - A table relationship where one table row for the Primary table can be associated to many other Related table rows because of a lookup column on the related table.

Note: The N:1 (many-to-one) relationship type exists in the user interface because the designer shows you a view grouped by tables. 1:N relationships actually exist between tables and refer to each table as either a Primary/Current table or Related table. The related table, sometimes called the child table, has a lookup column that allows storing a reference to a row from the primary table, sometimes called the parent table. A N:1 relationship is just a 1:N relationship viewed from the related table.

#### Box 4: many-to-many relationship

N:N (Many-to-Many) - A table relationship that depends on a special Relationship table, sometimes called an Intersect table, so that many rows of one table can be related to many rows of another table.

When viewing rows of either table in a N:N relationship you can see a list of any rows of the other table that are related to it.

Reference: https://docs.microsoft.com/en-us/powerapps/maker/common-data-service/create-edit-entity-relationships https://docs.microsoft.com/en-us/power-apps/maker/data-platform/visualize-hierarchical-data

#### **QUESTION 5**

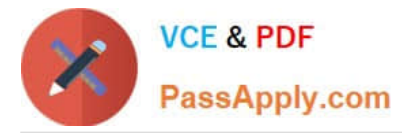

A company uses a model-driven app to record details of laboratory test.

You are asked to create a custom component that makes it easier to capture multiple values from lab test results on mobile devices.

You need to create the interface for the dataset in case the mobile devices lose connection to the network.

Which method should you use?

A. SaveData

- B. updateView
- C. init
- D. getClient

Correct Answer: A

Use LoadData and SaveData for basic data storage while offline.

Note:

When building mobile apps, one of the most common scenarios app makers face is how to enable their users be productive in situations where there is limited or no connectivity at all. This has been one of the most requested features for

PowerApps to allow running apps while being disconnected and to provide some support for offline data caching. In this release of PowerApps, we are delivering the first set of improvements for app makers to achieve that by enabling:

Launching the PowerApps mobile player app offline Running apps while being offline

Determine when your app is online or offline or in a metered connection by using the Connection signal object.

Leverage existing formulas such as LoadData and SaveData for basic data storage while offline.

Reference:

https://powerapps.microsoft.com/sv-se/blog/build-offline-apps-with-new-powerapps-capabilities/

[PL-400 VCE Dumps](https://www.passapply.com/pl-400.html) [PL-400 Study Guide](https://www.passapply.com/pl-400.html) [PL-400 Exam Questions](https://www.passapply.com/pl-400.html)